【A2】Delphi/C++テクニカル セッション

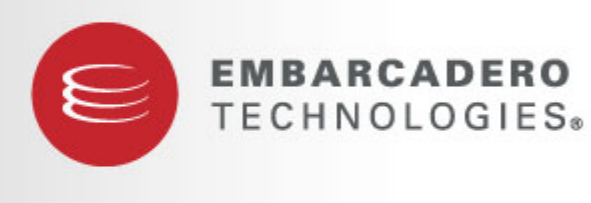

#### **DEVELOPER CAMP**

### **Delphi/C++Buider DB**総ざらい(**C++Builder**編)

株式会社 日本情報システム 筑木真志

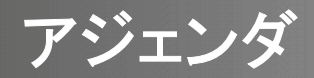

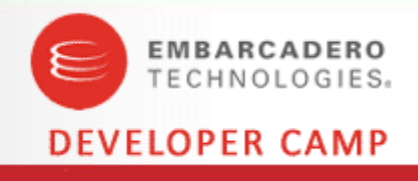

- dbGoを使った接続
- C++Builderで埋め込みSQLを使用する

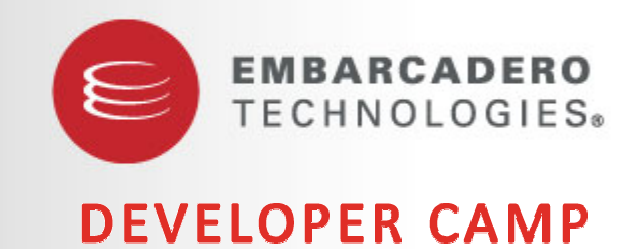

**dbGo**を使った接続

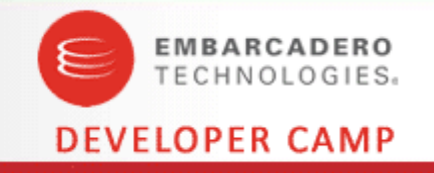

- dbGoはADO(ActiveX Data Objects)経由でRDBにアクセスする
- Professional版ではサポートしていない、RDBにも接続可能
	- Microsoft SQL Server 2000/2005/2008
	- •Microsoft Access 2003 (Microsoft JET 3.x/4.x)
	- •Microsoft Access 2007 (Microsoft Office 12.0 Access Database Engine)
	- •Oracle 8i/9i/10g/11g
	- IBM DB2 8.x/9.x
	- など
- 基本的な使用方法はDBExpressと変わりない
	- TSQLConnection <sup>→</sup> TADOConnection
	- TSQLTable  $\rightarrow$  TADOTable

## **OLE DB** プロバイダの選択

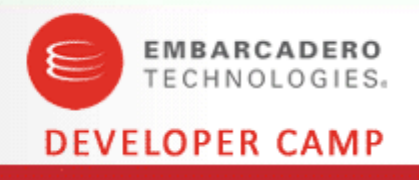

- Oracleの場合
	- Oracle Provider for OLE DB (Oracle製)
	- $\bullet$ Microsoft OLE DB Provider for Oracle (Microsoft製)
- SQL Serverの場合
	- SQL Server 2008 Native Client
	- Microsoft OLE DB Provider for SQL Server

## 接続出来ない場合の確認事項

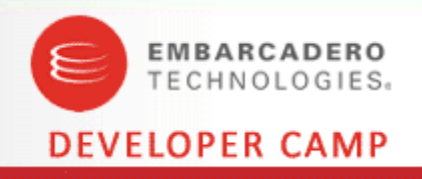

- 標準のクライアントから普通に接続出来るか?
	- SQL Plus / SQL Developer (Oracle)
	- SQL Server Management Studio (SQL Server)
	- コントロール・センター (DB2)
	- など
- TADOTableのTableNameプロパティにスキーマ名を含める 例) スキーマ名:Foo テーブル名:Bar TableName = "Bar"; → TableName = "Foo.Bar";
- TADOConnectionのCursorLocationプロパティの値を変更する
	- clUseServer(カーソルをサーバー側で持つ)に変更する

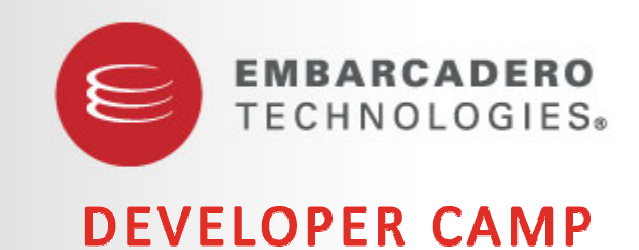

#### **C++Builder**で埋め込み**SQL**を使用する

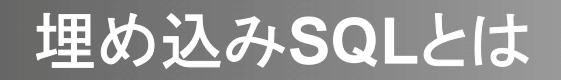

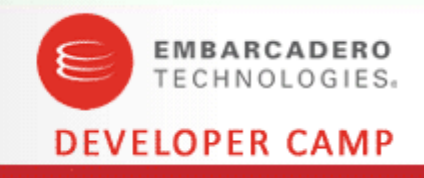

### • C/C++のソースコードに直接SQL文を記述して実行する

```
int main(int argc, char* argv[])
{
  EXEC SQL BEGIN DECLARE SECTION;
  VARCHAR filename[<mark>8</mark>];
  VARCHAR mapname[128];
  double frame_lu_b;
  EXEC SQL END DECLARE SECTION;
  EXEC SQL CONNECT :user IDENTIFIED BY :passwd USING :host;
  EXEC SQL DECLARE CURSOR1 CURSOR FOR
    SELECT FILENAME, MAPNAME, FRAME_LU_B FROM MAPTABLE ORDER BY FILENAME;
  EXEC SQL OPEN CURSOR1;
  EXEC SQL WHENEVER NOT FOUND DO BREAK;
  while (1) {
     EXEC SQL FETCH CURSOR1 INTO :filename, :mapname, :frame_lu_b;
     printf("FILENAME = %s, MAPNAME = %s frane lu b = %.4f*n",
       filename.arr, mapname.arr, frame lu b);
  }
  EXEC SQL CLOSE CURSOR1;
  return 0;
}
```
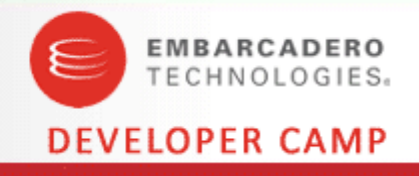

### • 特徴

- データベースとのやりとりはソースコードに直接記述する
- プリコンパイラでホスト言語(C/C++)に変換してからコンパイルする
- データベースのAPIを直接呼び出すのでパフォーマンスがよい
- クエリ結果を配列にまとめてフェッチできる

# • 欠点

- デバッグが非常に面倒
- データベースの実装に大きく依存するため汎用性が悪くなる
- 文字コードの変換等は自前で行う必要がある
- GUIとのやりとりも自前で行う必要がある

データベースとのやりとり

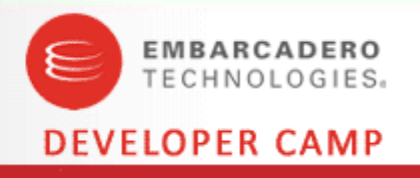

#### ● ホスト変数

- ホスト言語と埋め込みSQLとの間でデータをやりとるする変数
- C /C++の基本型のみ可(Oracleの場合、VARCHAR型が用意)
- ホスト変数は、BEGIN DECLARE SECTION とEND D ECLARE SECTIONでくくる

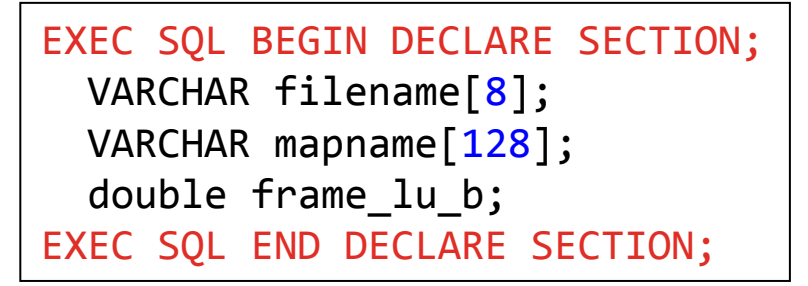

• ホスト変数をSQLに組み込むには、変数の前にコロン(:)をつける

EXEC SQL FETCH CURSOR1 INTO :filename, :mapname, :frame\_lu\_b;

- 実行結果
	- 変数sqlca.sqlcode でSQLの実行結果(エラーコード)を参照する

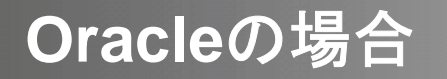

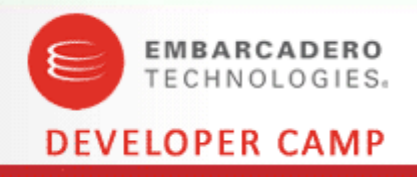

• coff2omf.exeを使って、 \$(ORACLEHOME)¥precomp¥LIB¥orasql11.libを C++Builderで使用できるようにする

coff2omf orasql11.lib orasql11omf.lib

• プリコンパイラの実行

proc code=cpp cpp\_suffix=cpp File1.pc

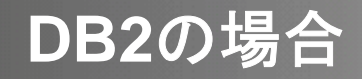

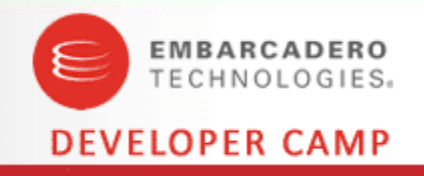

• implib.exeを使って、\$(DB2PATH)¥bin¥db2app.dllの C++Builder用のインポートライブラリを作る

implib db2app.dll db2appOMF.lib

## • プリコンパイラの実行

• DB2のコマンド・ウィンドウで以下を実行する

db2 connect to db2 user scott using tiger db2 prep DB2Test.sqx OUTPUT DB2Test.cpp db2 connect reset

#### ● インクルードパスの設定

• \$(DB2PATH)¥includeを検索パスの最初にする